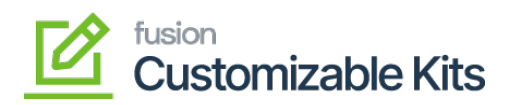

## **Install and Configure C-Kits Package**

## **Install and Configure Customizable Kits Package**

The first step to install the feature is to run the latest version of the Customizable Kits package.

To begin, the following pre-requisites are required for the installation and configuration of the Customizable Kits:

• Download the latest version of the [Customizable Kits package](https://docs.fusionrms.com/customizable-kits/product-packages/)

The package can be obtained through a VAR using the Acumatica portal, through an Account Manager by contacting the Acumatica Helpdesk, or through the Acumatica public site.

- 1. Save the .zip file of the Customizable Kits package to the local hard drive.
- 2. Navigate to the **Customization** workspace.
- 3. Click **Customization Projects**.
- 4. Click the **Import** button.
- 5. Select **Import New Project.**
	- $\circ$  Select the Customizable Kit .zip file from a local folder.
	- Click Upload.
- 6. Toggle on the box(es) of the packages that need to be published.
	- $\circ$  If a package is already published in the instance that needs to remain published, the package should have a level value associated with it, and the box should be toggled on prior to publishing.
- 7. Click **Save**.
- 8. Click the **Publish** button.

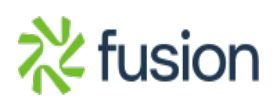